# **AutoCAD Crack Serial Key Free X64**

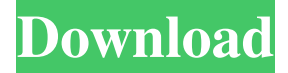

#### **AutoCAD Crack + Torrent**

AutoCAD 2022 Crack 2017 Key Features: Cloud-based File Repository Improved 2D Drafting Tools Improved Color Management and Master Image 3D Modeling Tools Shape Optimization Subset Region Selection Coloring & Style Management Integrated Graphics Plan View Support for XML Types of Templates An AutoCAD template is a digital image of a AutoCAD drawing that is used to create a similar or similar-looking document on the computer. The template is used for standard designs and model parts. Templates are commonly used with AutoLISP, Excel, and some drawing programs such as Visio. Templates can be used for creating standalone models as well as for adding design elements to an existing drawing. The drawing can be saved as a template file that can be then used to create multiple drawings from the template. Acquiring AutoCAD Templates AutoCAD templates are available from the Autodesk website. In addition to the pre-installed templates, additional custom templates are available for use by users. Users can browse through templates available for purchase on the Autodesk website. The drawing can be saved as a template file that can be then used to create multiple drawings from the template. Saving Templates To save an image as a template, just place your cursor over an image you wish to use as a template. You can also click the Save icon on the image toolbar to save an image as a template. Creating a Template File To create a template file, the image must be imported into AutoCAD. Clicking Import icon from the toolbar opens the Import dialog box. Alternatively, you can open the template file by clicking on the Template icon on the image toolbar. By default, the imported image will be saved in the "Images" folder on the local hard drive. You can also change the destination of the imported file by selecting the "Location" option. After the file is imported, the default icon appears next to the name of the file on the image toolbar. To add a custom template icon to the toolbar

#### **AutoCAD Crack Full Version Free Download**

Platforms AutoCAD was initially released for the Apple Macintosh only. It was later ported to Microsoft Windows. Later, AutoCAD was also released for Unix (with GPL licenses) and Apple computers. AutoCAD LISP AutoCAD introduced its own programming language, AutoLISP, and its first release was AutoCAD 200. AutoLISP was designed for AutoCAD users, and allowed users to write AutoLISP macros for use in AutoCAD. AutoLISP was discontinued in 2003. ObjectARX The ObjectARX API, available since AutoCAD LT 2007, has been adopted by AutoCAD on Windows platform in the same way as the AutoLISP API. ObjectARX is a C++ class library, and the only programming languages supported are C++ and Delphi. Visual LISP Visual LISP (VLISP) is an interpreted language implemented in the Visual Studio environment. It allows users to interact with AutoCAD's internal components. Visual LISP was discontinued in 2007. NetApp NetApp provided an enhanced VB Script language for scripting the Exchange repository. This provides the ability to automate Exchange functions, including the ability to create, copy, move, and delete E-mail messages, but is now obsolete. See also OLE References External links AutoCAD at Autodesk's Website Autodesk Exchange Apps AutoCAD online training Category:C++ software Category:Mac OS development software Category:Post-graphics software Category:Pascal software Category:MacOS programming tools Category:Windows programming tools Category:Proprietary commercial software for WindowsI've had this graphic in my head

for a while, but I couldn't find the right image, so I finally decided to make a new one of it. Hope you like it! Deadstar Photo courtesy of Deadstar I have been a Dark Souls fan since its early days. I loved the crazy atmosphere, the punishing and challenging gameplay and of course the heavy fantasy/horror feel. It has been three years since the release of the first installment. One year for the Japan release and two years for the US release. But I still feel like Dark Souls has a huge impact and is still very innovative and challenging. There have been two Dark Souls Sequ a1d647c40b

### **AutoCAD Crack**

Open the.arc file Click the Load button in the File menu Choose a destination folder for the.arc file Choose a name for the.arc file Click Open Click Load button in the File menu Choose a destination folder for the.mrc file Choose a name for the.mrc file Click Open Close the.arc file Double click the.mrc file to open it Unzip the.arc file Right click the ArcModel.arc and click Copy Paste the ArcModel.arc file to a folder Right click the ArcModel.mrc and click Paste Close the ArcModel.mrc file Press the Windows key and click the Start button Click Programs Click Accessories Right click the folder where you saved the ArcModel.arc file Click Paste Click OK Click the Arrow key Right click the ArcModel.mrc file and click Paste Click OK Select the ArcModel.mrc and press F6 Uncheck the box that says "Use standard settings" Press Ctrl+T In the "Min Point Latitude" and "Min Point Longitude" boxes, type in the minimum latitude and longitude that should be included in the model. Click OK Click Yes to all the dialog boxes Close Arc Modeling and Autodesk Autocad References External links Category:Computer-aided design software Category:Data visualization software Category:Product lifecycle managementQ: How to map a function value to a new column in pandas? I have a dataframe of the form: A B C D 0 1 2 3 4 1 5 6 7 8 2 9 10 11 12 3 13 14 15 16 4 17 18 19 20 5 21 22 23 24 6 25 26 27 28 7 29 30 31 32 8 33 34 35 36 I am trying to add a column C', whose values are a function of values in column C (in addition to the existing columns A, B, and D). For instance, if I want to multiply the values in C by 10, I would want

### **What's New In AutoCAD?**

AutoCAD has long included tools for commenting on drawings that help you review and understand your designs or to keep you in touch with team members. With these new features, you can comment and incorporate feedback on a drawing without having to open the drawing from the host or view a separate drawing. To comment on a drawing: Select the "Comment" command on the Insert tab and select "Add Comment." (new) Select the "Draw" command and select "Comment," which opens a new screen where you can add text, drawings, or arrows and arrows. You can do this on an existing drawing or on a new blank drawing. You can comment on drawings in the background. You can also comment on the same drawing in multiple colors at once. You can also comment on a drawing in a specific view. (New) You can comment and create comments in AutoCAD Raster, vector, and parametric 3D files. You can't comment on some CAD formats that don't contain comments. You can comment and reply to comments on a drawing: Select the "Comment" command on the Insert tab and select "Add Comment." (New) Select the "Comment" command on the Insert tab and select "Add Reply." In the new "Comments," screen, you can add or edit replies to the initial comment. You can also add drawings and text to the comment. You can also comment on files in the background. You can comment on the same drawing in multiple colors at once: Select the "Comment" command on the Insert tab and select "Add Comment." (New) Select the "Comment" command on the Insert tab and select "Add Color." On the new "Comments," screen, you can comment on a drawing in any color. The comment is always on the last drawing in the drawing set (unless you use the "Include Previous" option). You can comment on the same drawing in multiple views at once: Select the "Comment" command on the Insert tab and select "Add Comment." (New) Select the "Comment" command on the Insert tab and select "Add Color."

## **System Requirements:**

Windows 7/8, Windows Vista OS X 10.6 Processor: Intel Core2 Duo or better Memory: 2 GB RAM Graphics: ATI/AMD Radeon HD2900 or better, NVIDIA GeForce 9600 or better Storage: 20 GB available space for installation Sound card: Direct Sound required Recommended: Intel Core2 Quad or better 4 GB RAM ATI/AMD Radeon HD2900 or better, NVIDIA GeForce 8600 or better 20 GB available space for installation Sound

Related links: